Copyright© 2012-2013 EIZO Corporation All rights reserved.

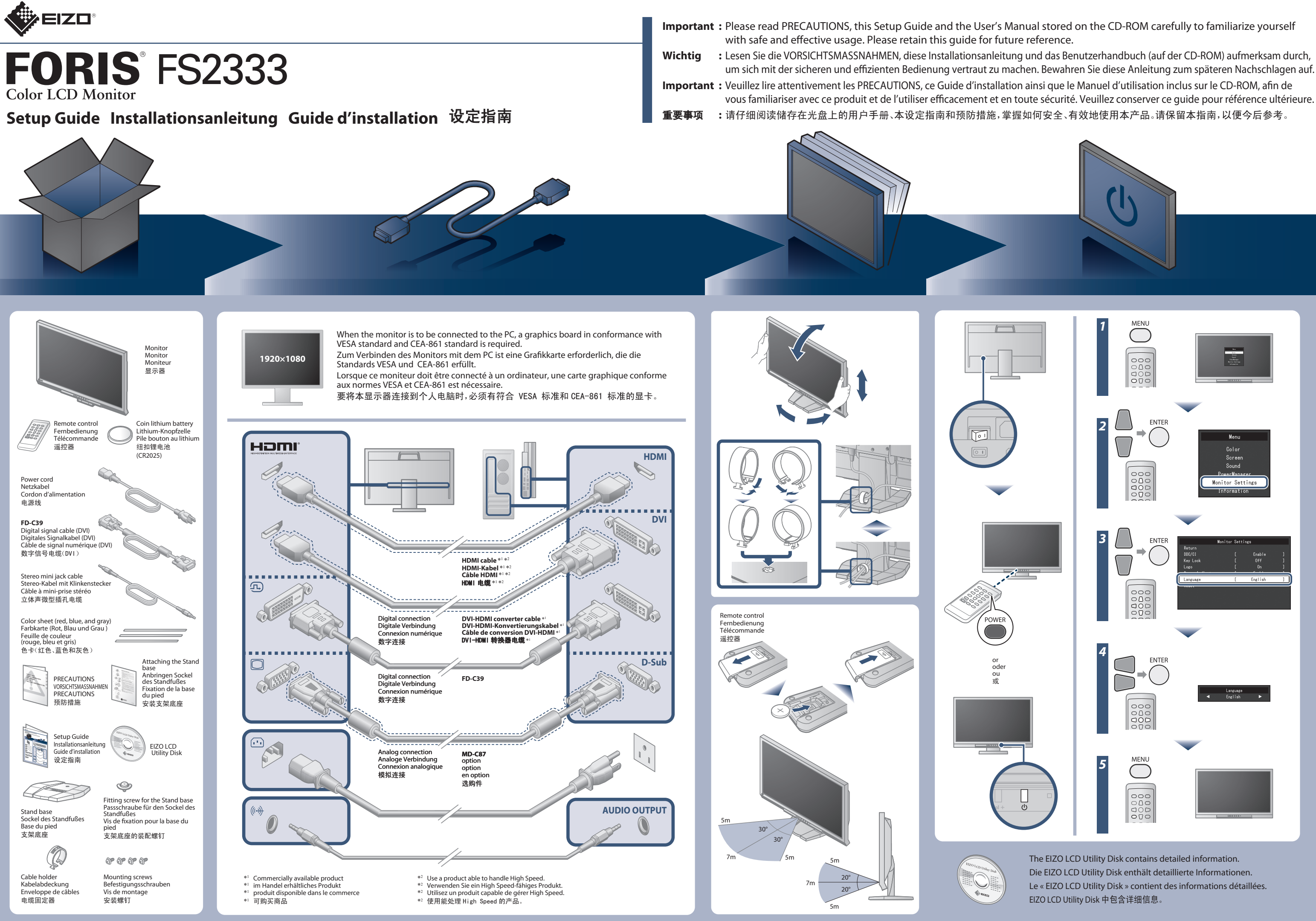

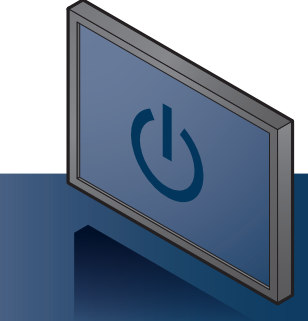

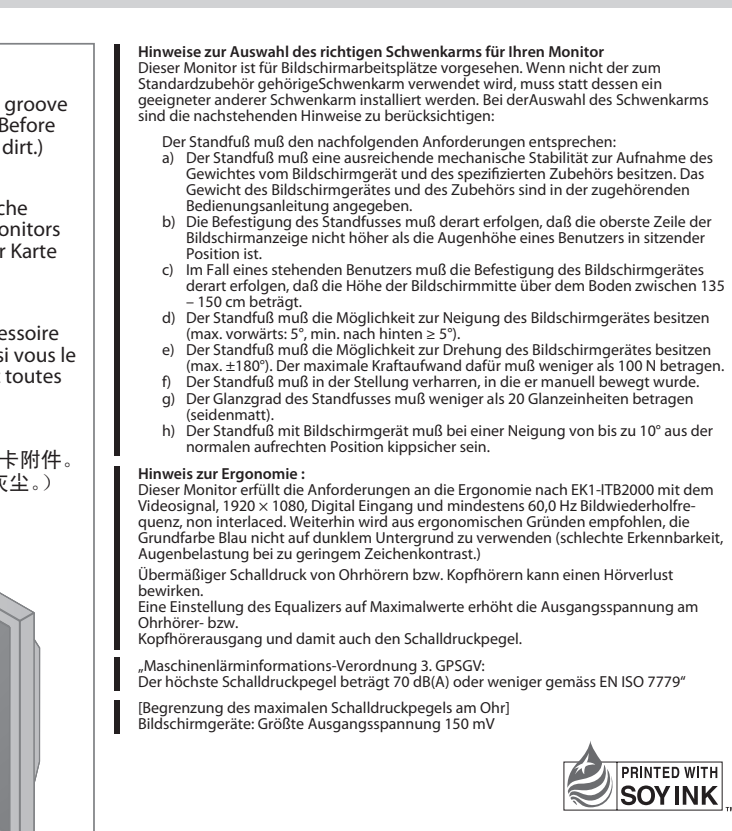

2nd Edition-April, 2013 Printed in Japan.

Kleben Sie - falls gewünscht - die zusätzlic Farbkarte entlang der Rille am Fuß des Mo ein. (Entfernen Sie vor dem Einkleben der alle Flecken und jeglichen Schmutz.)

Collez la feuille de couleur fournie en acce sur la rainure située en bas du moniteur, s souhaitez. (Avant de coller la feuille, ôtez les tâches et la saleté.)

> 00N0L740B1 (U.M-SUGFS2333-4)

### **Paste the color sheet**

Paste the accessory color sheet along the at the bottom of the monitor, if desired. ( pasting the sheet, remove any stains and

#### **Kleben Sie die Farbkarte ein**

# **Collez la feuille de couleur**

## 粘贴色卡

根据需要沿着显示器底部的插槽粘贴色卡附件。 (在粘贴色卡之前,请擦除任何污渍和灰尘。)

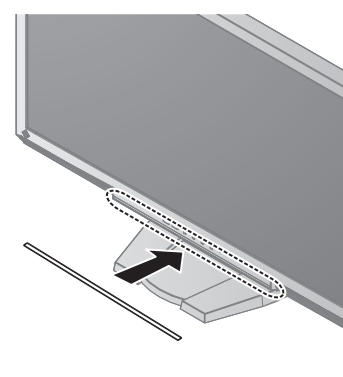

**Problem: Kein Bild** Wird auch nach dem Durchführen der nachfolgend vorgeschlagenen Lösungen kein Bild angezeigt, wenden Sie sich an Ihren Fachhändler.

## No-Picture Problem lf no picture is displayed on the monitor even after the following remedial action is taken, contact your local dealer.

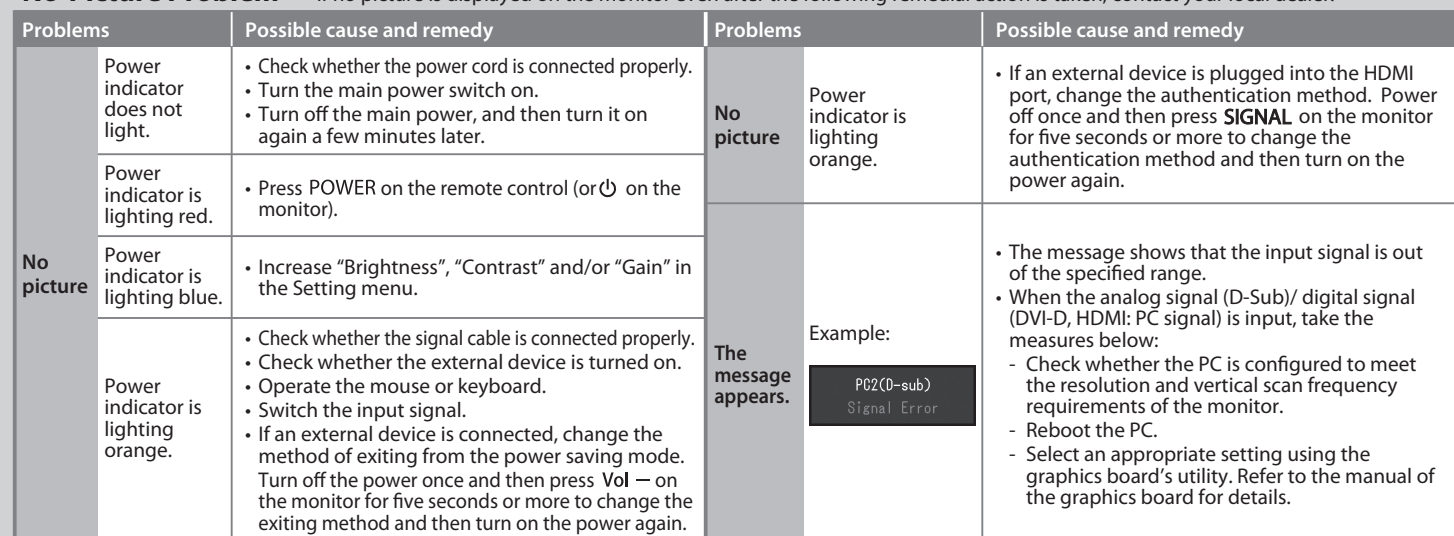

**Problème de non-affichage d'images** Si aucune image ne s'affiche sur le moniteur même après avoir utilisé les solutions suivantes, contactez votre revendeur local.

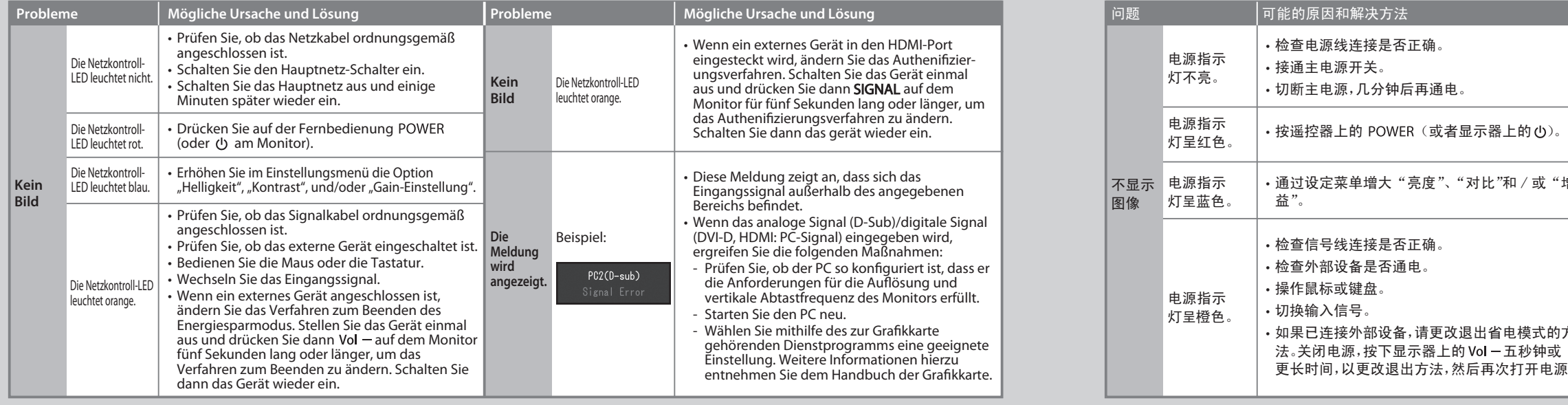

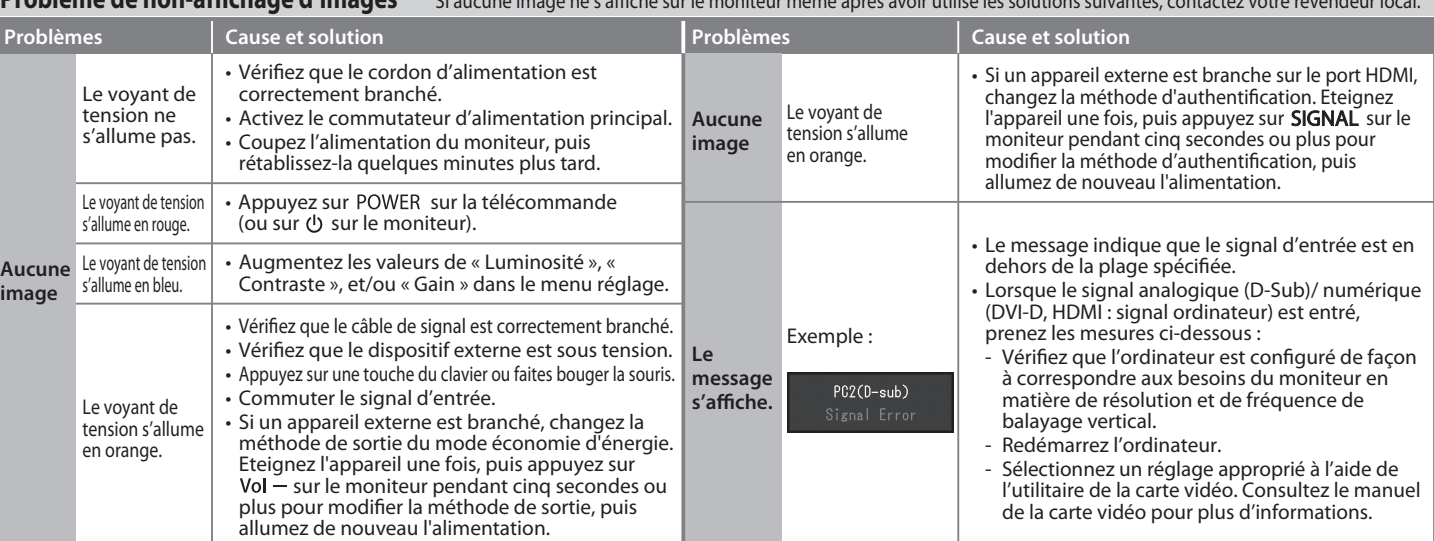

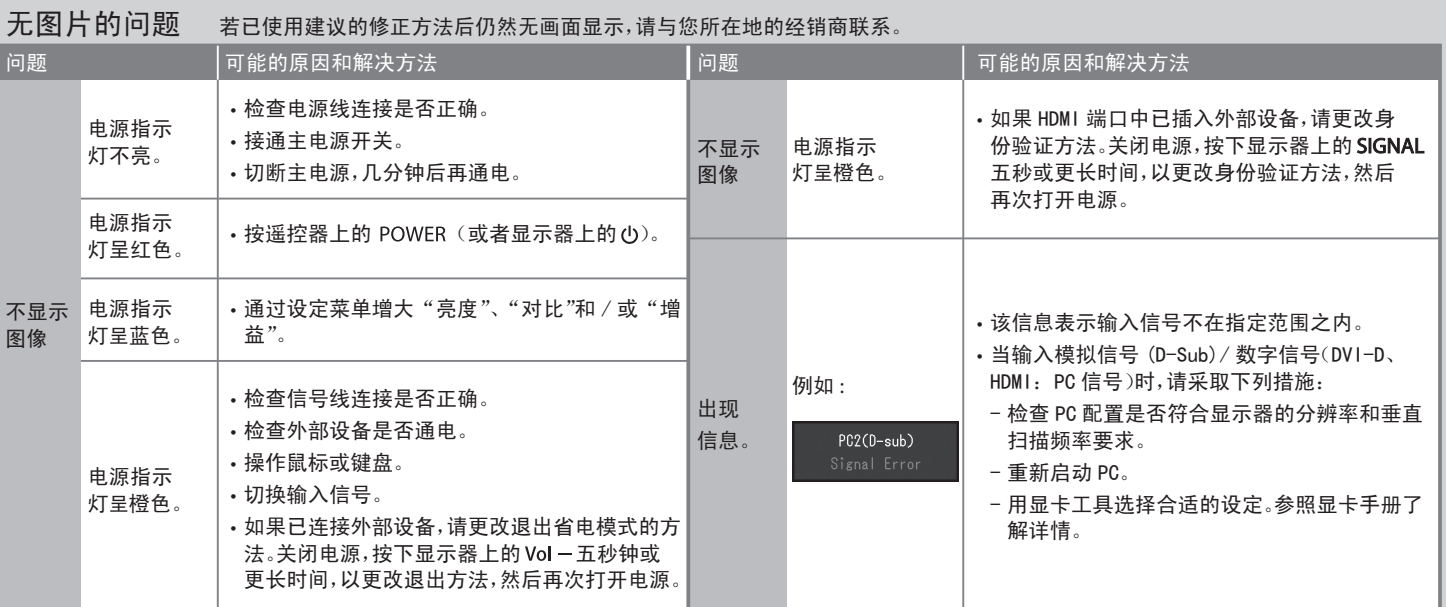

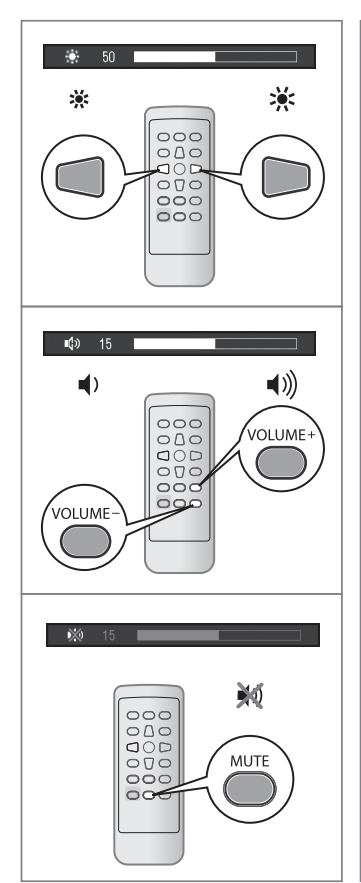

# **Color Mode / Farbmodus / Mode couleur /** 色彩模式 **Auto EcoView**

At the initial power ON, the Eco mode is set (this mode prioritizes power saving which reduces brightness). Select the desired mode according to the monitor application. Beim ersten Einschalten ist der Eco-Modus eingeschaltet (dieser Modus gibt dem Energiesparen Vorrang, wobei die Helligkeit verringert ist). Wählen Sie den gewünschten Modus entsprechend der Monitor-Anwendung.

A la première mise sur ON de l' alimentation, le mode Eco est réglé (ce mode privilégie l' économie d' énergie réduisant la luminosité). Sélectionnez le mode désiré en fonction de l' application du moniteur. 初次打开电源时,设定为 Eco模式(这种模式会降低亮度, 优先考虑节能)。根据显示器的用途选择所需模式。

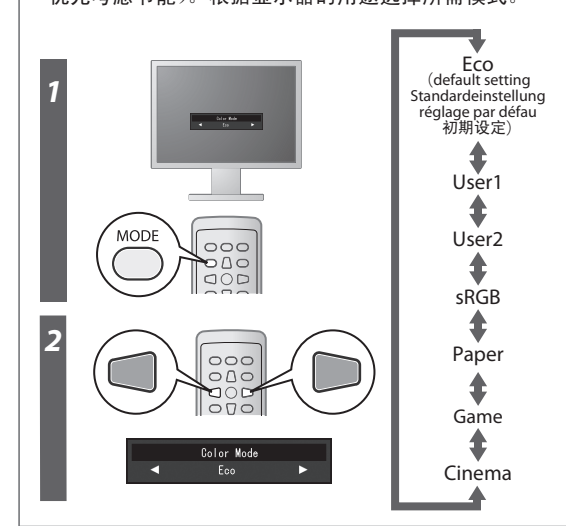

Adjusts the screen brightness automatically according to the environmental brightness. Mit dieser Funktion wird die Bildschirmhelligkeit je nach Umgebungshelligkeit automatisch angepasst.

Permet de régler automatiquement la luminosité de l' écran selon la luminosité ambiante. 根据环境亮度自动调节屏幕亮度。

Adjust the screen brightness according to the environmental brightness and white level of the input signal. Using this function with Auto EcoView can create a more comfortable level of brightness and reduce glare.

Mit dieser Funktion wird die Bildschirmhelligkeit je nach Umgebungshelligkeit und dem Weißwert des<br>Eingangssignals angepasst. Durch die Verwendung dieser Funktion mit Auto EcoView kann ein<br>komfortablerer Helligkeitswert er

Permet de régler automatiquement la luminosité de l' écran selon la luminosité ambiante et le niveau de blanc du signal d' entrée. L' utilisation de cette fonction avec Auto EcoView peut créer un niveau de luminosité plus confortable et réduire les reflets.

根据环境亮度和输入信号的白电平调节屏幕亮度。使用带有 Auto EcoView 的功能可以创造 更加舒适的亮度,并减少反光。

#### **EcoView Optimizer**

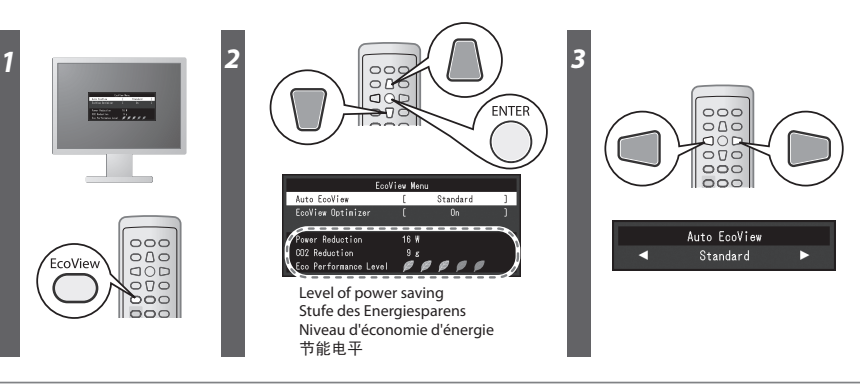